## **ESERCITAZIONE DI EXCEL – 2 - Formule, riferimenti e grafici**

## *NOTA: Le celle della MEDIA e quindi quelle che le coinvolgono contengono alcuni errori di calcolo. Chi svolgesse correttamente l'esercizio, pertanto, riscontrerebbe alcune differenze nei risultati numerici.*

Si vuole tenere sotto controllo il rendimento di un gruppo di atlete di uno sporting club. In seguito ad alcune prove, si hanno a disposizione i punteggi di ciascuna dopo le prove che si tengono ogni mese; pertanto possono essere sfruttati per estrarre una serie di informazioni in forma tabellare e grafica.

Si crei un nuovo file in Microsoft Excel, che contenga 2 soli fogli di lavoro, etichettati come "Dati" e "Grafici".

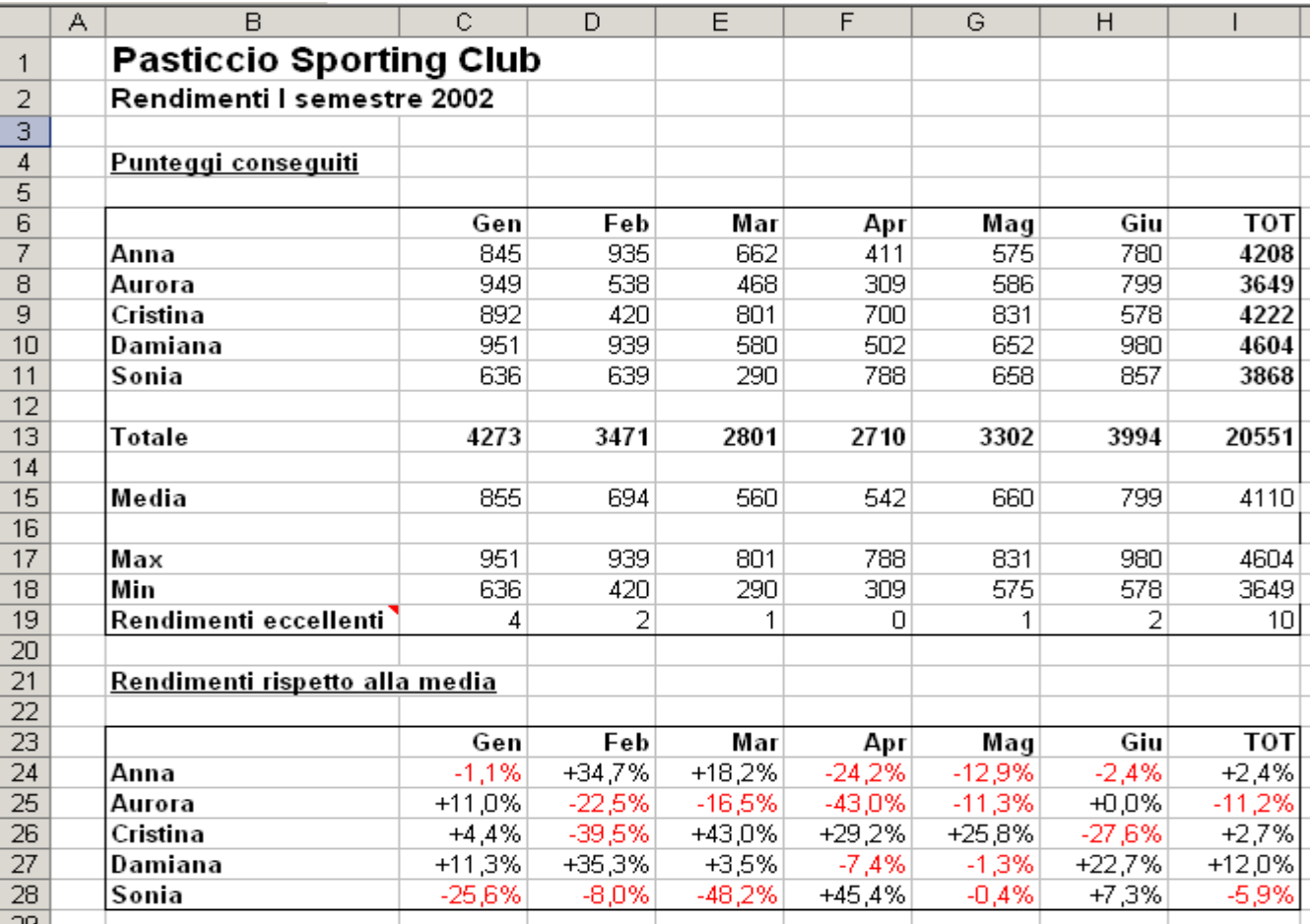

**Figura 1**

Nel primo dei due fogli ocorre inserire i dati; la tabella è riportata in figura 1. Note:

- l'aspetto deve essere esattamente come appare in figura;
- il testo è in arial, 10, normale, fatta eccezione per i titoli che appaiono in grassetto (si possono desumere dalla figura);
- soltanto le celle con i dati da gennaio a luglio per ciascuna atleta sono dati numerici, tutto il resto è calcolato mediante formule e funzioni;
- i totali per riga e per colonna sono calcolati tramite l'utilizzo della funzione SOMMA();
- la riga con le medie è ovviamente calcolata tramite l'apposita funzione di Excel, e lo stesso è per le righe con i valori massimi e minimi per ogni mese;

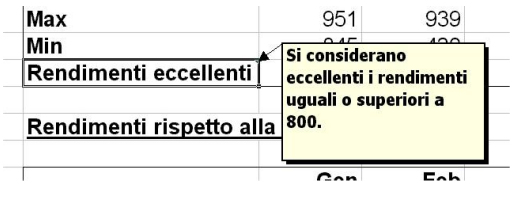

**Figura 2**

- ovviamente è decisamente deprecata la digitazione di una formula alla volta per ciascuna cella: si dovrebbe scrivere solo una formula per gruppo e poi copiarla nelle altre celle, sfruttando le proprietà dei riferimenti di cella (riferimenti relativi, in questo caso…);
- un rendimento e' considerato eccellente se raggiunge la soglia degli 800 punti; la riga apposita conta per ogni mese quante atlete hanno raggiunto (o superato) questa soglia;
- la cella con l'etichetta "Rendimenti eccellenti" contiene una NOTA che spiega il significato di quanto appena esposto (figura 2);
- la tabella "Rendimenti rispetto alla media", come esprime il nome, riporta per ciascuna atleta lo scostamento percentuale dal risultato medio mensile; si ricorda che lo scostamento medio è calcolato come ((VALORE/MEDIA) – 1). Ad esempio, se la media fosse di 50, un valore di 39 presenterebbe uno scostamento percentuale pari a ((39/50) – 1) = -0,22 = -22%;
- si rimarca come anche qui basti scrivere la formula una volta sola, e sfruttando adeguatamente i riferimenti di cella, copiarla dove serva. Suggerimento: si noti come la media sia definita una sola volta per ciascun mese (e quindi più di un calcolo deve fare riferimento alla stessa cella, mese per mese);
- il formato dei numeri in questa tabella e' PERCENTUALE con 1 cifra decimale.

Nel secondo dei due fogli occorre inserire 3 grafici, i quali vanno realizzati come appaiono nelle figure 3, 4 e 5.

Lo scopo del primo grafico (figura 3) è quello di mettere a confronto i risultati di ciascuna atleta mese per mese; è un istogramma piatto, realizzato a partire dall'intervallo di celle B6:H11.

Nel secondo, invece (figura 4), si vuole evidenziare l'andamento generale del gruppo; è un grafico a linea con indicatori assieme ai valori. È ottenuto a partire dagli intervalli non contigui B6:H6 e B13:H13.

Nel terzo, infine (figura 5), si vuole verificare in quali mesi si sia ottenuto il maggior numero di risultati eccellenti; è un grafico a torta-3D, con le etichette dei dati che mostrano valori e percentuali, e lo spicchio maggiore esploso. È ottenuto a partire dagli intervalli non contigui B6:H6 e B19:H19.

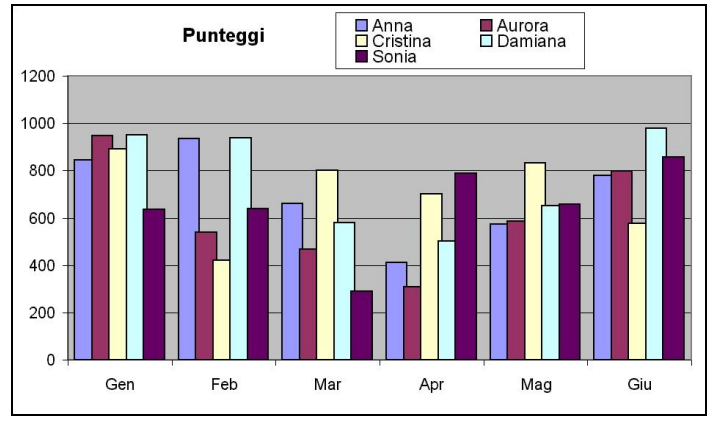

**Figura 3**

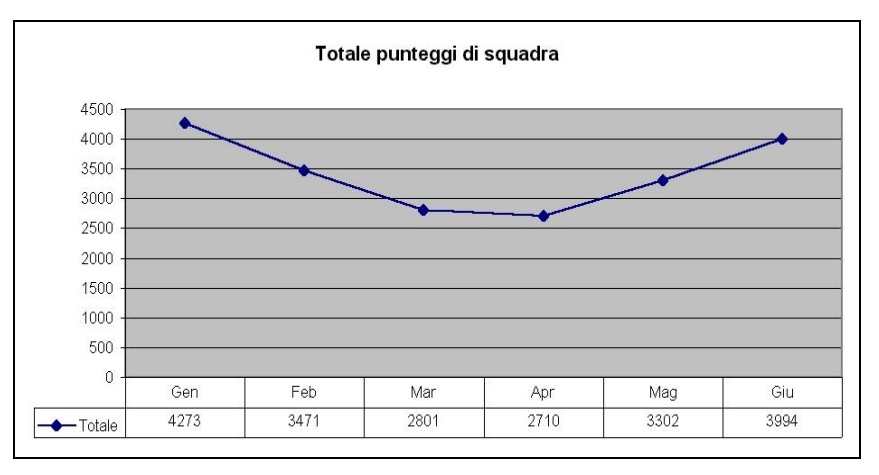

**Figura 4**

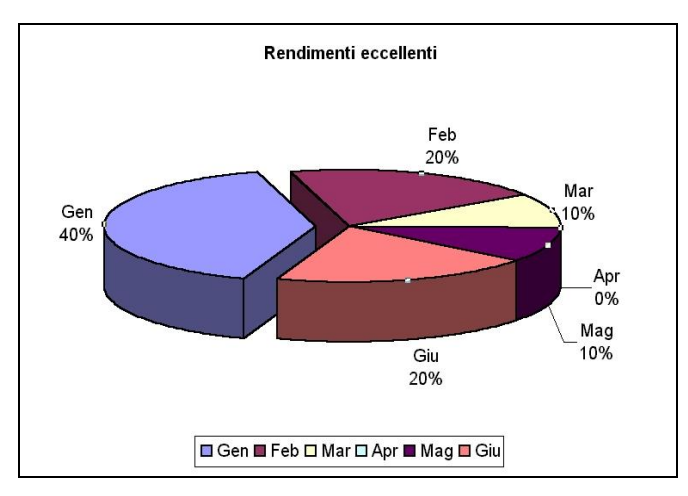

Pag. **2** di 2 **Figura 5**